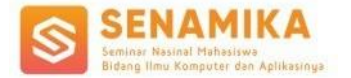

# **SISTEM INFORMASI PENJUALAN BERBASIS** *WEBSITE* **PADA** *CATERING* **DAPUR LUGTY**

Gabriella Kristyawardani Putri<sup>1</sup>, Rio Wirawan <sup>2</sup>, Ati Zaidiah<sup>3\*</sup> 1,2,3Sistem Informasi Universitas Pembangunan Nasional Veteran Jakarta <sup>1</sup>[gabriellakp@upnvj.ac.id,](mailto:gabriellakp@upnvj.ac.id) <sup>2</sup>[rio.wirawan@upnvj.ac.id,](mailto:2rio.wirawan@upnvj.ac.id) <sup>3</sup>atizaidiah@upnvj.ac.id Correspondent Author: \*atizaidiah@upnvj.ac.id

**Abstrak.** Berdasarkan tahun 2019 tentang penggunaan teknologi informasi dan komunikasi yang dilakukan oleh KOMINFO, 63,67% [1] responden berbelanja secara online lewat sosial media. Namun dikarenakan harga bahan pokok yang selalu berubah, maka pemilik *catering* hanya dapat mempromosikan menu tanpa menginformasikan harga, sehingga pelanggan harus mengontak pemilik *catering* untuk mendapatkan informasi harga dan melakukan pemesanan. Hal tersebut yang menjadi latar belakang sistem informasi penjualan pada catering Dapur Lugty. Lewat pembangunan sistem informasi penjualan, catering Dapur Lugty dapat mempromosikan menu yang dijual, mengefektifkan transaksi penjualan dan mensentralisasi transaksi penjualan pada catering Dapur Lugty. Penelitian ini menggunakan metode waterfall. Sistem ini dibagun dengan bahasa pemograman PHP dengan MYSQL sebagai database yang dipakai. Setelah website berhasil dibangun, peneliti menguji website tersebut menggunakan blackbox testing untuk memastikan sistem berjalan sesuai rancangan yang dibuat.

**Kata Kunci**: Sistem Informasi Penjualan, *Sales, Website*, PHP

# **1 Pendahuluan**

Saat ini teknologi sudah sangat berpengaruh bagi kehidupan manusia, terutama dalam hal ekonomi. Berdasarkan tahun 2019 tentang penggunaan teknologi informasi dan komunikasi yang dilakukan oleh KOMINFO, 63,67% [1] responden berbelanja secara online lewat sosial media. Namun dikarenakan harga bahan pokok yang selalu berubah, maka pemilik catering hanya dapat mempromosikan menu tanpa menginformasikan harga, sehingga pelanggan harus mengontak pemilik *catering* untuk mendapatkan informasi harga dan melakukan pemesanan. Hal tersebut menyebabkan terhambatnya transaksi penjualan[9].

Dapur Lugty adalah UMKM yang bergerak di bidang kuliner. Saat ini *catering* Dapur Lugty masih memasarkan menunya secara manual dan proses transaksi penjualan juga masih dilakukan melalui whatsapp dan telefon. Pencatatan pesanan, detail pesanan dan transaksi pembayaran juga masih dilakukan secara manual dengan menulis di buku atau hanya berupa riwayat percakapan pada whatsapp. Hal ini menjadi latar belakang peneliti untuk membuat sistem informasi penjualan berbasis *website* pada *catering* Dapur Lugty.

Penelitian fokus kepada pencatatan dan pengefektifan transaksi penjualan[9]. Sistem ini dibangun berbasis web dengan bahasa pemograman PHP, *Javascript* dan *MySQL*. Penelitian ini bertujuan untuk membangun sistem informasi penjualan pada *catering* Dapur Lugty sehingga proses pemasaran, transaksi pembelian, pencatatan pesanan dan pengelolaan pesanan dapat lebih efektif dan efisien.

# **2 Kajian Pustaka**

# **2.1 Sistem Informasi**

Sistem adalah kesatuan yang kompleks dari komponen-komponen yang awalnya terpisah. Kesatuan tersebut membentuk suatu kebiasaan yang dapat membantu manusia untuk mencapai tujuan tertentu dengan efektif dan efisien [2].

Informasi adalah kumpulan data dan fakta yang disusun dan diolah sedemikian rupa untuk menyajikan suatu luaran yang memiliki arti bagi penerima [3].

Sistem informasi adalah sekumpulan sub-sub sistem atau komponen yang saling terintegrasi dan saling berhubungan yang berguna untuk mengumpulkan, menyimpan, memproses data, serta menyediakan informasi, pengetahuan, dan produk digital untuk mencapai satu tujuan utama yang telah ditentukan oleh sistem tersebut [4].

# *2.2 Website*

Website adalah kumpulan halaman web yang dapat diakses secara umum. Halaman tersebut dapat memuat informasi teks, gambar, animasi, suara, dan video [5].

#### *2.3* **Analisis** *PIECES*

Analisis *PIECES* adalah analisis yang digunakan untuk mengidentifikasi masalah yang ada pada bagian kinerja, informasi, ekonomi, keamanan aplikasi, efesiensi dan pelayanan pelanggan [6].

#### *2.4 Waterfall Model*

Analisis *PIECES* adalah analisis yang digunakan untuk mengidentifikasi masalah yang ada pada bagian kinerja, informasi, ekonomi, keamanan aplikasi, efesiensi dan pelayanan pelanggan [7].

# *2.5 Blackbox Testing*

Analisis *PIECES* adalah analisis yang digunakan untuk mengidentifikasi masalah yang ada pada bagian kinerja, informasi, ekonomi, keamanan aplikasi, efesiensi dan pelayanan pelanggan [8].

# **3 Metodologi Penelitian**

Penelitian ini menggunakan metode *waterfall*. *Waterfall model* dipilih karena *requirements* sistem informasi penjualan pada Dapur Lugty jelas dan kemungkinan untuk menambah fungsi dan kebutuhan dalam waktu dekat sangat kecil. Berikut alur dari penelitian yang menggunakan metode *waterfall:*

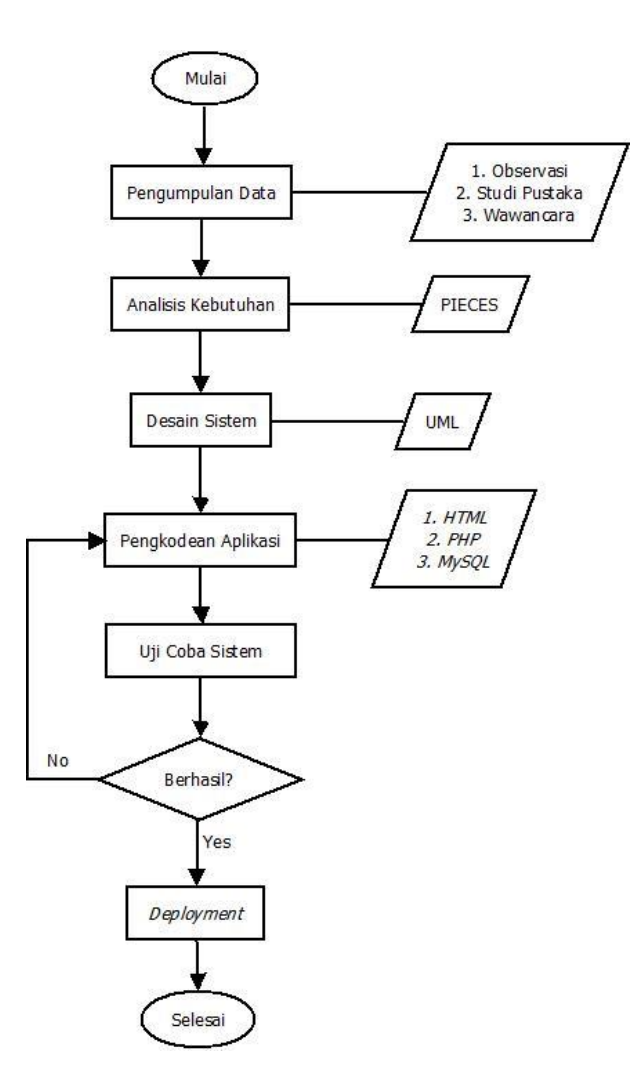

**Gambar. 1.** Alur Penelitian

Berikut penjelasan dari alur penelitian pada gambar diatas:

#### **3.1 Pengumpulan Data**

Penelitian diawali dengan pemgumpulan data. Pada penelitian ini pengumpulan data dilakukan dengan cara observasi, studi pustaka dan wawancara. Observasi dilakukan dengan melakukan pengamatan pada proses bisnis yang berjalan. Studi pustaka dilakukan dengan mengumpulkan data-data lewat jurnal penelitian, artikel dan buku yang diperlukan untuk mendukung penelitian ini. Wawancara dilakukan dengan membuka pembicaraan dengan pemilik *catering* untuk mengetahui proses bisnis, alur, dan keluhan pada *catering* Dapur Lugty.

# **3.2 Analisis Kebutuhan**

Setelah data terkumpul, selanjutnya peneliti melakukan analisis kebutuhan dengan analisis *PIECES.* Analisis *PIECES* dilakukan untuk mengetahui permasalahan yang terjadi pada sistem yang berjalan saat ini. Dengan mengetahui permasalahan, maka peneliti dapat meenentukan kebutuhan dari sistem yang akan dibangun.

#### **3.3 Desain Sistem**

Setelah mengetahui kebutuhan yang ada, maka peneliti akan merancang sistem dan database sistem dengan UML (Unified Modelling Language). UML digunakan untuk menggambarkan interaksi dari komponen atau fungsi yang akan dibangun. UML juga digunakan sebagai dokumentasi bila pada masa depan sistem tersebut akan dikembangkan.

#### **3.4 Pengkodean Aplikasi**

Setelah sistem di desain, maka sistem akan dibangun atau diimplementasikan sehingga menjadi sistem informasi yang dapat diguakan. Bahasa pemograman yang dipakai untuk implementasi sistem adalah *HTML, PHP* dan *MySQL.*

#### **3.5 Uji Coba Sistem**

Setelah sistem diimplementasikan, maka peneliti akan melakukan uji coba pada sistem tersebut. Uji coba dilakukan untuk mengetahui apakah sistem yang dibangun sudah berjalan sesuai perencanaan atau belum. Bila uji coba berhasil, maka peneliti dapat menyebarluaskan sistem tersebut dan jika uji coba sistem gagal, maka alur penelitian akan Kembali ke tahap pengkodean dan peneliti akan melakukan *debugging* sistem

# **3.6 Deployment**

Tahap ini adalah tahap terakhir penelitian. Pada tahap ini, sistem yang akan dibangun akan disebarluaskan dengan cara melakukan *hosting*. Hosting rencananya dilakukan menggunakan layanan yang disediakan oleh PT. Web Media Technology Indonesia [\(https://www.niagahoster.co.id/\)](https://www.niagahoster.co.id/). Niagahostinger dipilih karena layanan web hosting yang disediakan sudah menggunakan Green Data Center Tier-4 DCI Indonesia berstandar internasional, serta data center yang disediakan oleh Niagahostinger merupakan bagian dari Equinix.

# **4 Hasil dan Pembahasan**

#### **4.1 Analisis Kebutuhan**

Analisis kebutuhan pada penelitian ini dilakukan dengan analisis *PIECES*. Analisis *PIECES* dilakukan untuk mengetahui masalah yang terdapat pada sistem sebelumnya sehingga peneliti dapat menentukan kebutuhan sistem yang akan dibangun. Berikut hasil dari analisis *PIECES* pada *catering* Dapur Lugty:

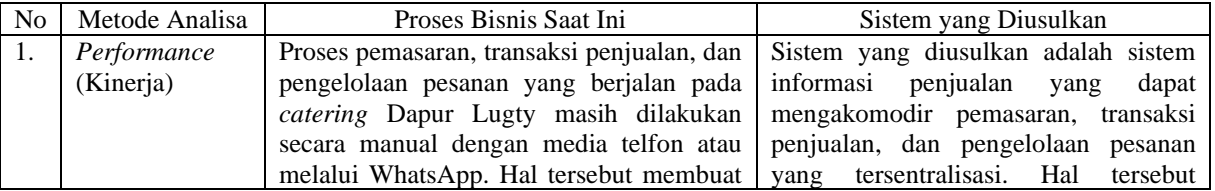

#### **Tabel 1**. Hasil Analisis *PIECES*

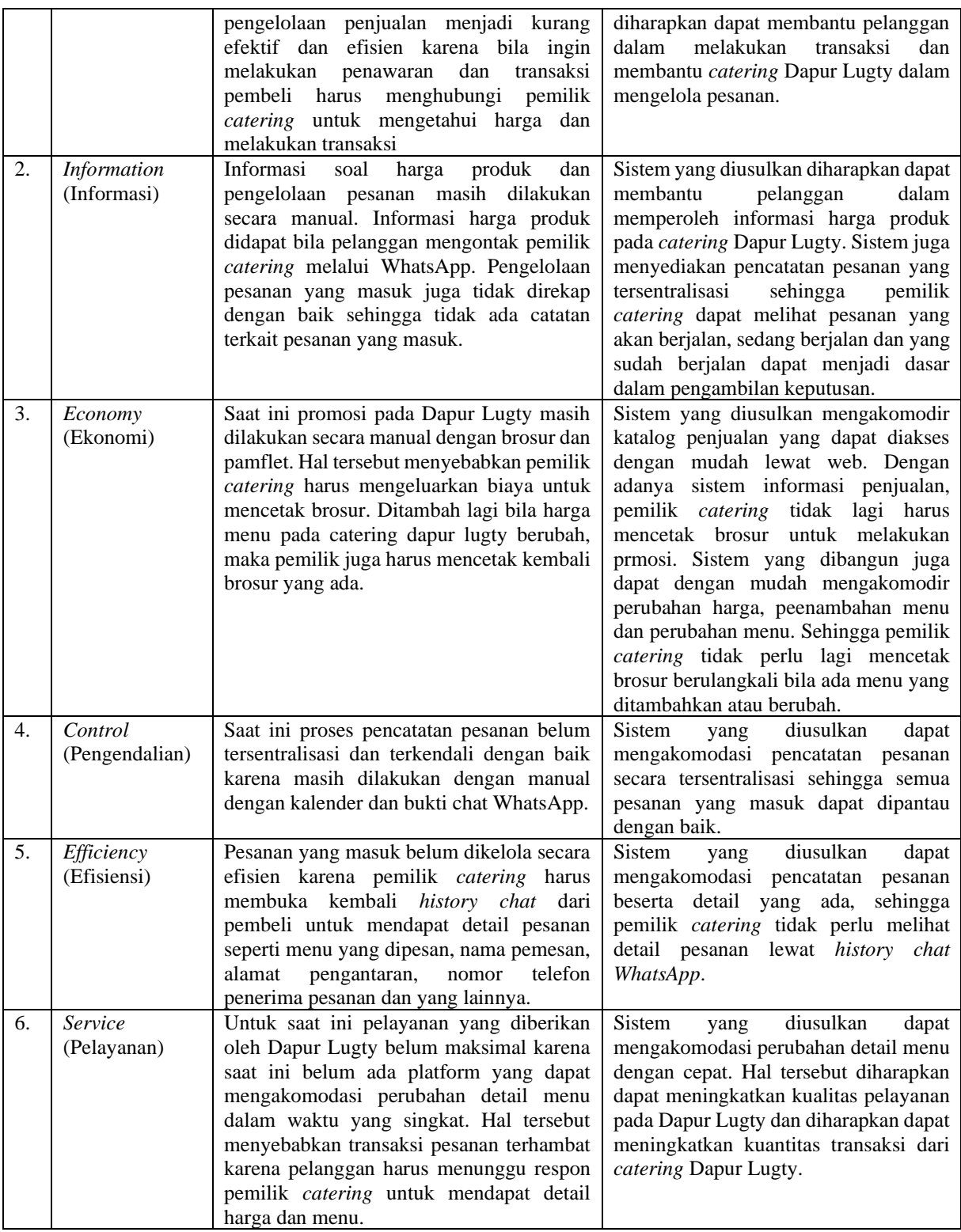

# **4.2 Rancangan Sistem Usulan**

Berdasarakan analisis *PIECES*, berikut rancangan sistem usulan yang diajukan:

# **4.2.1** *Use Case Diagram* **Sistem Usulan**

*Use case diagram* digunakan untuk menggambarkan aktivitas dan *behavior* dari sistem yang akan dibuat. Berikut rancangan *use case diagram* dari sistem yang akan dibuat:

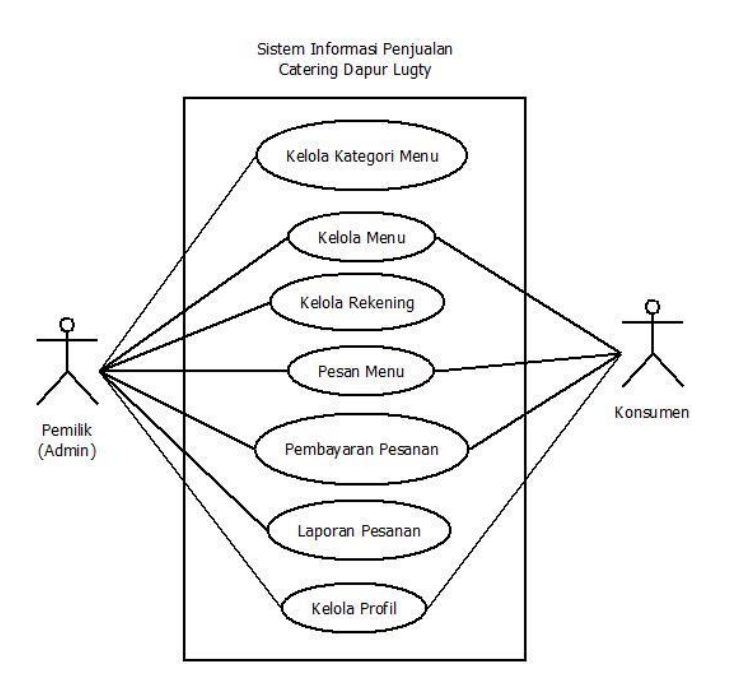

**Gambar. 2**. *Use Case Diagram* Sistem Usulan

#### **4.2.2** *Class Diagram* **Sistem Usulan**

*Class diagram* menggambarkan suatu relasi antar kelas yang memperlihatkan berbagai atribut, operasi dan *constraint* dengan objek yang akan dihubungkan. Berikut *class diagram* dari sistem yang akan dibuat:

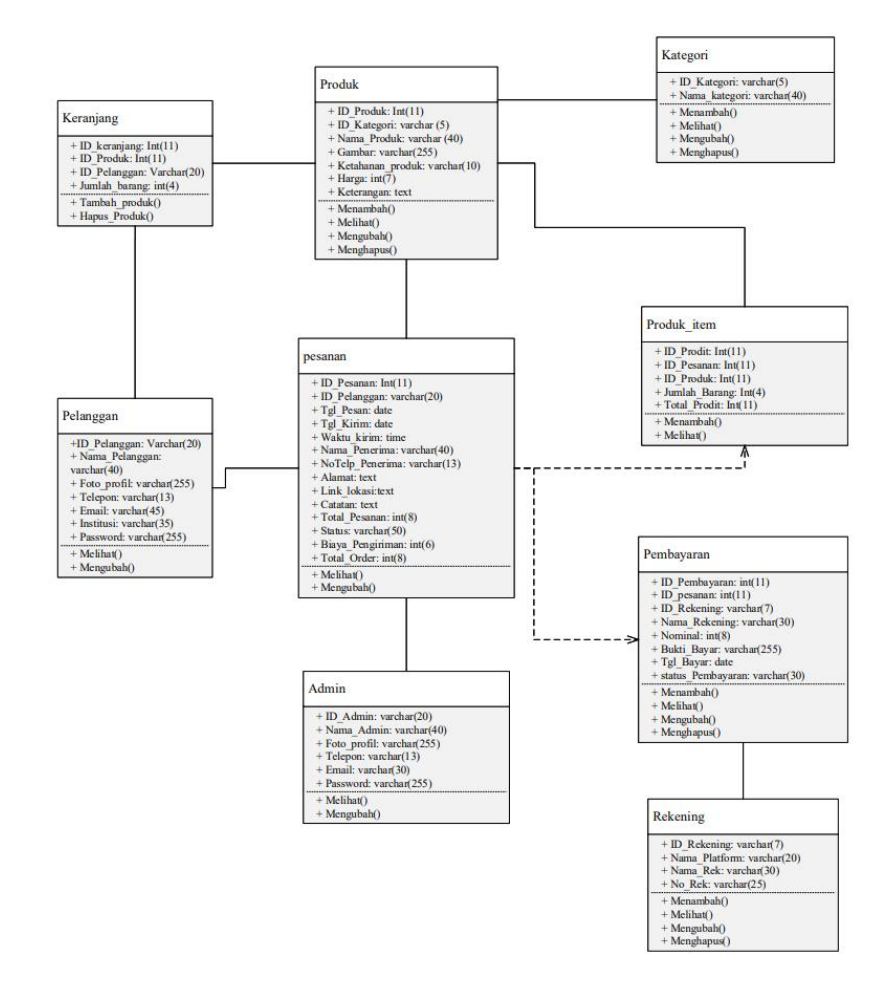

**Gambar. 3**. *Class Diagram* Sistem Usulan

# **4.3 Implementasi Tampilan Antar Muka**

# **4.3.1. Implementasi Antar Muka Pelanggan**

1. Halaman Registrasi

Halaman *registrasi* adalah halaman yang digunakan pelanggan untuk mendaftarkan diri mereka pada sistem.

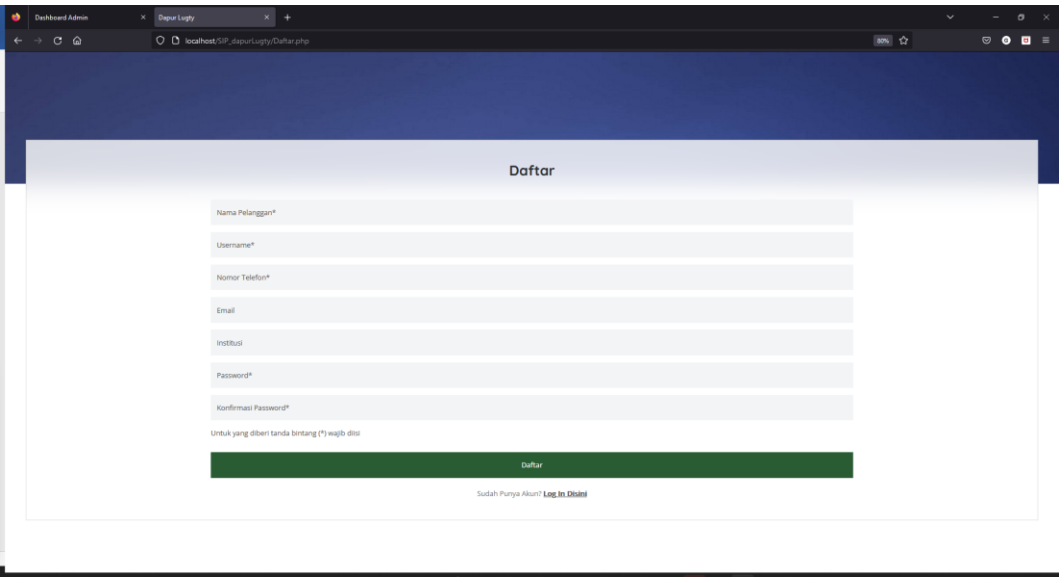

**Gambar. 4.** Antar Muka Register

2. Halaman *Login*

Halaman *login* adalah halaman yang digunakan untuk mengidetifikasi identitas user yang masuk. Bila pelanggan ingin melakukan pemesanan, maka pelanggan harus login terlebih dahulu supaya sistem dapat mengidentifikasi pelanggan yang memesan pada sistem.

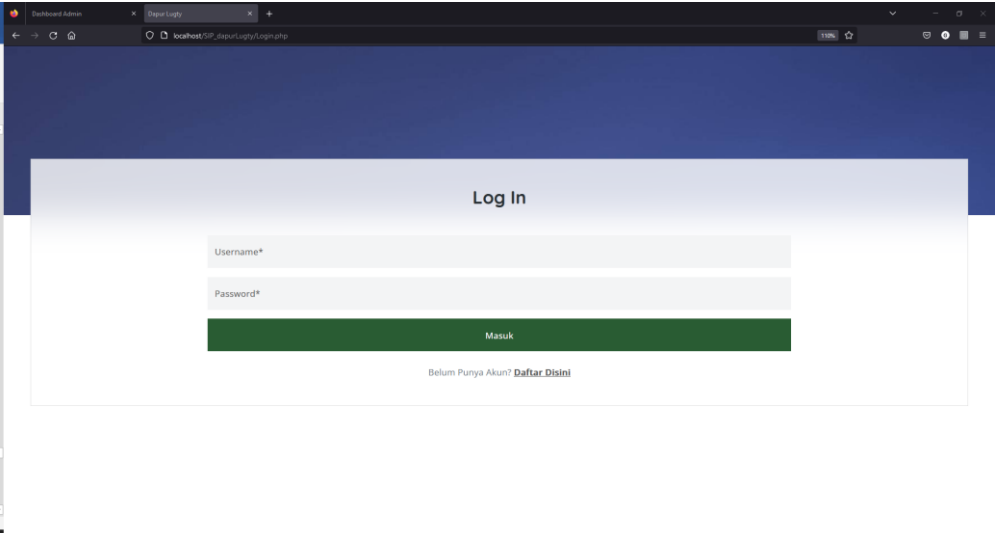

**Gambar. 5.** Antar Muka Login

3. Halaman Beranda Utama

Halaman utama menampilkan tentang Dapur Lugty, cara pemesanan dan galeri menu.

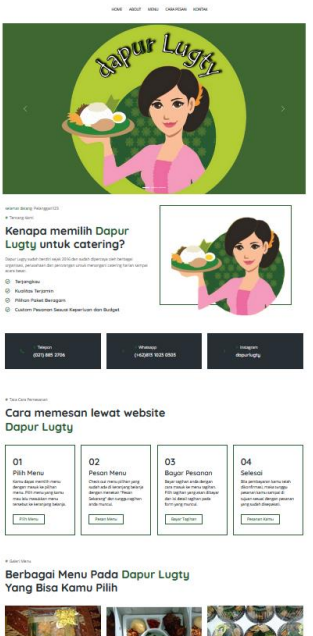

**Gambar. 6.** Antar Muka Halaman Utama

**BEAT** 

#### 4. Antar Muka Menu

Pada halaman menu, pelanggan dapat melihat menu yang ditawarkan oleh Dapur Lugty

**TOB** 

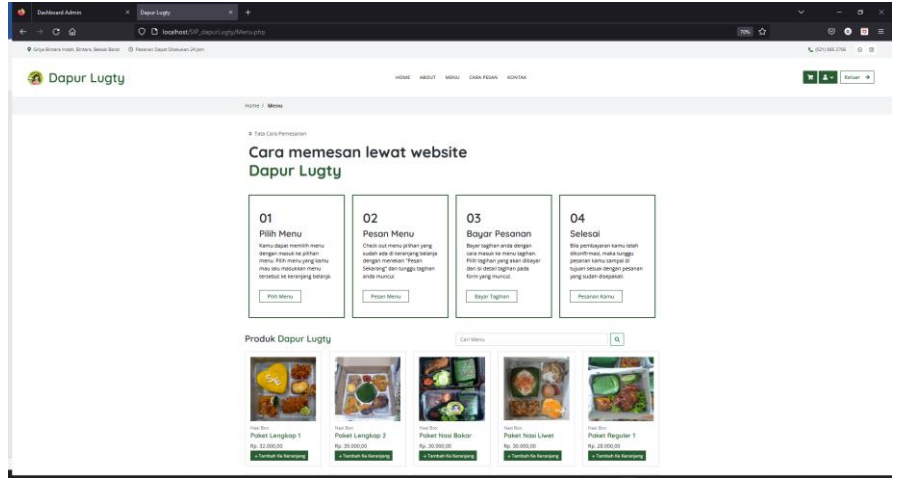

**Gambar. 7.** Antar Muka Menu

5. Halaman Pesan Menu

Setelah memilih menu, jika pelanggan hendak melakukan pemesanan, maka dapat menekan tombol "tambah ke keranjang" pada menu lalu pada bagian keranjang pelanggan dapat menekan tombol "pesan sekarang". Setelah pelanggan melakukan hal tersebut, maka pelanggan diarahkan ke halaman pesan barang dan dapat mengisi detail pesanan

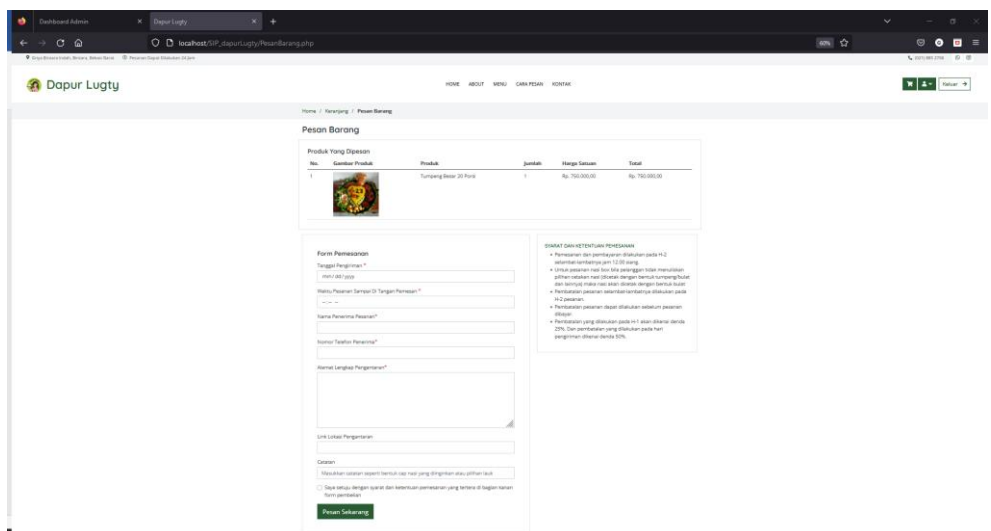

**Gambar. 8**. Antar Muka Pesan Barang

6. Halaman Bayar Tagihan

Setelah pelanggan melakukan pemesanan, maka nantinya pemilik *catering* akan memberikan tagihan yang harus dibayar oleh pelanggan. Tagihan terebut dapat dilihat di halaman tagihan saya dan bila ingin membayar tagihan silahkan menekan "Bayar Tagihan" pada tagihan yang ingin dibayarkan.

| Dapur Lugty<br>$\boldsymbol{\times}$<br>Pesanan                                 | $\times$ +                                           |                                                                                      |                                                                                                    | $\checkmark$<br>$\sigma$<br>$\propto$           |
|---------------------------------------------------------------------------------|------------------------------------------------------|--------------------------------------------------------------------------------------|----------------------------------------------------------------------------------------------------|-------------------------------------------------|
| $C \nightharpoonup$                                                             | O D localhost/SIP_dapurl.ugty/TegPranBeyar.phpTid=37 |                                                                                      |                                                                                                    | 10% ☆<br>$\circ \bullet \bullet =$              |
| Q Criya Biritara Indah, Biritara, Belasi Barat © Pesanan Dapat Diskukan 24 Jam. |                                                      |                                                                                      |                                                                                                    | 4 (021) 885 2706 0 (0                           |
| Dapur Lugty                                                                     |                                                      | MENU CARA PESAN<br><b>HOME</b><br>TUOSA                                              | <b>KONTAK</b>                                                                                                    | $\mathbb{R}$ $\Box$ $\sim$ Keluar $\rightarrow$ |
|                                                                                 | Home / Tagihan Saya / Bayar Tagihan                  |                                                                                      |                                                                                                    |                                                 |
|                                                                                 | <b>Bayar Tagihan</b>                                 |                                                                                      |                                                                                                    |                                                 |
|                                                                                 | Produk Yang Dipesan                                  |                                                                                      |                                                                                                    |                                                 |
|                                                                                 | <b>Gambar Produk</b><br>No.                          | Produk                                                                               | tumlah<br>Harga Satuan                                                                                                    |                                                 |
|                                                                                 |                                                      | Tumpeng Besar 20 Porsi                                                               | Rp. 750,000,00<br>$\mathbb{R}$                                                                                                    |                                                 |
|                                                                                 | Form Pembayaran                                      |                                                                                      | Syarat dan Ketentuan Pembayaran                                                                                                    |                                                 |
|                                                                                 | Telah Melakukan Pembayaran Melalui*                  |                                                                                      | · Pembayaran uang muka 50% dibayar saat pemesanan.<br>· Pesanan diproses saat pelanggan sudah membayar                                                                        |                                                 |
|                                                                                 | <b>PRO</b>                                           | v                                                                                    | pesanan (baik itu uang muka ataupun dibayar lunas).<br>· Pelunasan dibayar paling lambat 1-2 hari sebelum acara                                                               |                                                 |
|                                                                                 | Nama Rekening/e-Money yang Melakukan Pembayaran*     |                                                                                      | atau saat pengiriman.<br>· Pembayaran dilakukan setelah tagihan diberikan oleh                                                                                                |                                                 |
|                                                                                 | Besar Nominal yang Sudah Dibayar*                    |                                                                                      | Dapur Lugty, Kami tidak akan meminta deposit dalam<br>bentuk apapun bilamana pemesanan Anda belum<br>dikenfirmasi.<br>· Pembatalan yang dilakukan pada H-1 akan dikenai denda |                                                 |
|                                                                                 | Pembayaran Dilakukan Pada Tanggal*                   |                                                                                      | 25%. Dan pembatalan yang dilakukan pada hari<br>pengiriman dikenai denda 50%.                                                                                                 |                                                 |
|                                                                                 | mm/dd/yyyy                                           |                                                                                      |                                                                                                    |                                                 |
|                                                                                 | Bukti Pembayaran*                                    |                                                                                      |                                                                                                    |                                                 |
|                                                                                 | Browse No file selected.                             |                                                                                      |                                                                                                    |                                                 |
|                                                                                 | pembayaran                                           | Saya setuju dengan syarat dan ketentuan pembayaran yang tertera di bagian kanan form |                                                                                                    |                                                 |
|                                                                                 | Kirim Konfirmasi Pembayaran                          |                                                                                      |                                                                                                    |                                                 |

**Gambar. 9.** Antar Muka Bayar Tagihan

7. Halaman Kelola Profil

Pada halaman kelola profil, pelanggan dapat melakukan perubahan terhadap data pelanggan.

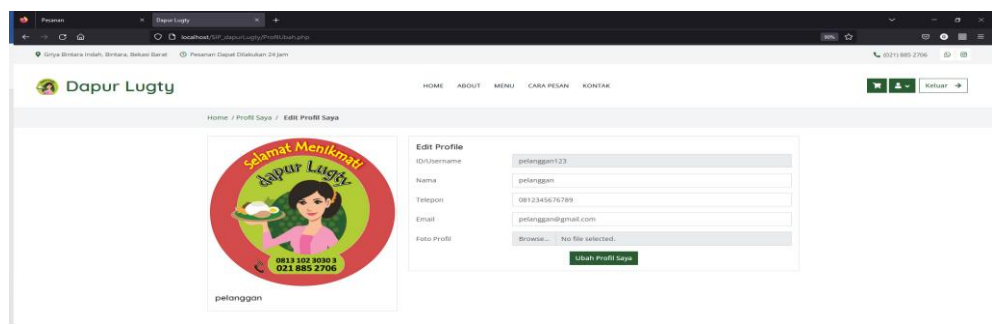

**Gambar. 10**. Antar Muka Kelola Profil

# **4.3.2. Implementasi Antar Muka Admin**

1. Halaman *Login*

Halaman *login* adalah halaman yang digunakan untuk mengidetifikasi identitas user yang masuk. Untuk melakukan perubahan data dan mengelola transaksi, maka admin harus melakukan login terlebih dahulu.

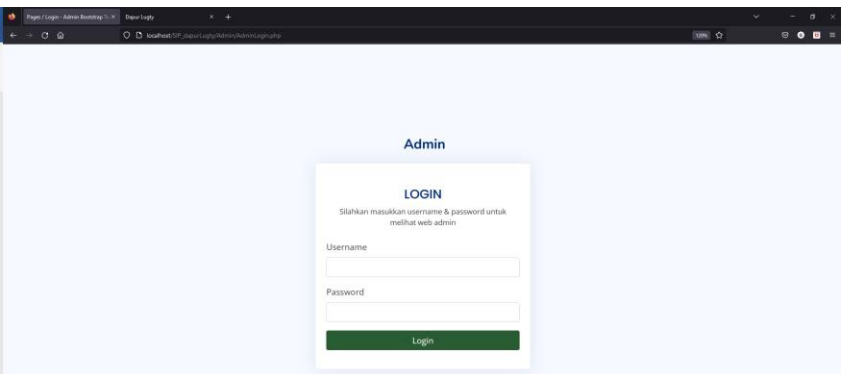

**Gambar. 11.** Antar Muka Login

2. Halaman *Dashboard*

Halaman *dashboard* menampilkan jumlah penjualan, pelangganm pesanan dan menu yang terdapat pada Dapur Lugty. Terdapat juga daftar penjualan terkini dan tagihan terkini.

| <b>Deshboard Admin</b>                                                                                                    | X Dapur Lughy                   | $x +$                                                   |                      |                                   |                          |                            |                      |                         |                |        | $\sim$                          | $\sim$                                                    | $\sigma$<br>$\mathbf{\times}$ |
|----------------------------------------------------------------------------------------------------|---------------------------------|---------------------------------------------------------|----------------------|-----------------------------------|--------------------------|----------------------------|----------------------|-------------------------|----------------|--------|---------------------------------|-----------------------------------------------------------|-------------------------------|
| $C \Omega$<br>a.                                                                                                    |                                 | O D locahost/SIP dapurLugty/Admin/Dashboard.php.        |                      |                                   |                          |                            |                      |                         |                | 西立     |                                 | $\odot$ 0 0 $\equiv$                                      |                               |
| Admin                                                                                                    | Ξ                               |                                                         |                      |                                   |                          |                            |                      |                         |                |        |                                 | Profil                                                    | Logout                        |
| 18 Dashboard                                                                                                    | Dashboard<br>Horris / Dashboard |                                                         |                      |                                   |                          |                            |                      |                         |                |        |                                 |                                                           |                               |
| <b>Kategori Menu</b><br><b>W</b> Menu<br><b>TT Pesanan</b><br>[1] Pembayaran<br>A Pelanggan<br><b>El Rekening</b><br>$\sim$ Leporan | Penjualan<br>嗝                  | 34.750.000.00                                           |                      | Pelanggan<br>88<br>$\overline{7}$ |                          | Pesanan<br>ø               | 10                   |                         | Menu<br>$\Box$ | 13     |                                 |                                                           |                               |
|                                                                                                    |                                 | Penjualan terkini                                       |                      | a sa                              |                          |                            |                      |                         |                |        |                                 |                                                           |                               |
|                                                                                                    | No.                             | 5 = w entries per page<br>Nama Customer                 | <b>Tanggal Kirim</b> | <b>Status Pemesanan</b>           | <b>Status Pembayaran</b> |                            | <b>Total Pesanan</b> | <b>Biaya Pengiriman</b> |                | Aksi   | Search.                         |                                                           |                               |
|                                                                                                    |                                 | Went                                                    | $2022 - 12 - 14$     | <b>Pesanan Selesai</b>            | LUNAS                    |                            | Rp.5.075.000.00      | Rp. 150.000.00          |                | Detail | Delete:<br>Edit                 |                                                           |                               |
|                                                                                                    | $\overline{2}$                  | Deby.                                                   | 2022-11-17           | <b>Pesanan Selesai</b>            | LUNAS                    |                            | Rp. 575.000.00       | Rp. 50,000.00           |                |        | Edit<br>Delote                  |                                                           |                               |
|                                                                                                    | $\mathbf s$                     | Deby                                                    | 2022-12-15           | Pesanan Selesai                   | <b>LUNAS</b>             |                            | Rp. 1.900.000.00     | Rp. 50.000.00           |                |        | Delote<br>Edit                  |                                                           |                               |
|                                                                                                    | $\Delta$                        | Anita                                                   | $2022 - 12 - 13$     | Pesanan Selesai                   | LUNAS                    |                            | Rp. 750.000.00       | Rp. 200.000.00          |                |        | <b>Celete</b>                   |                                                           |                               |
|                                                                                                    | 5                               | Anita                                                   | 2022-12-16           | <b>Pesanan Selesai</b>            | LUNAS                    |                            | Rp. 6.000.000.00     | Rp. 150.000.00          |                | Dotail | fdt<br>Delete                   |                                                           |                               |
|                                                                                                    |                                 | Showing 1 to 5 of 10 entries                            |                      |                                   |                          |                            |                      |                         |                |        |                                 | $\begin{array}{ c c c }\hline 1&2&1\\ \hline \end{array}$ |                               |
|                                                                                                    |                                 | Tagihan dan Pembayaran Terkini<br>10 = entries per page |                      |                                   |                          |                            |                      |                         |                |        | Teach.                          |                                                           |                               |
|                                                                                                    | No.                             | Nama Customer                                           | <b>Tanggal Kirim</b> | <b>Status Pembayaran</b>          |                          | <b>Total Harga Pesanan</b> |                      | Dibayar Ke              |                |        | Aksi                            |                                                           |                               |
|                                                                                                    | л.                              | Wenk                                                    | 2022-12-14           | LUNAS                             |                          | Rp. 5.225.000.00           |                      | Mandiri                 |                |        | Edit<br>Detail                  |                                                           |                               |
|                                                                                                    | $\overline{2}$                  | Deby                                                    | 2022-11-17           | LUNAS                             |                          | Rp. 625,000.00             |                      | Mandini                 |                |        | Edit<br><b>Detail</b>           |                                                           |                               |
|                                                                                                    |                                 | Deby                                                    | 2022-12-15           | <b>LUNAS</b>                      |                          | Rp. 1.950.000.00           |                      | Danamon                 |                |        | <b>CAN</b><br><b>Carried Co</b> |                                                           |                               |

**Gambar. 12.** Antar Muka *Dashboard*

3. Antar Muka Kelola Kategori Menu

Pada kelola kategori, admin dapat melakukan perubahan data, penambahan data dan hapus data kategori menu di *catering* Dapur Lugty

| Kategori Produk<br>$\times$ +<br>X Depurtugly<br>$\checkmark$ |                                                  |                               |                         |                  |              |                                  |  |  |  |
|---------------------------------------------------------------|--------------------------------------------------|-------------------------------|-------------------------|------------------|--------------|----------------------------------|--|--|--|
| $C$ $\hat{\omega}$                                            | O D localhost/SIP_dapurLugty/Admin/Kategori.php  |                               |                         |                  | ☆<br>$\circ$ | $\mathbf{e}$<br>$\bullet$<br>- = |  |  |  |
| Admin                                                         | Ξ                                                |                               |                         |                  | Profil       | Logout                           |  |  |  |
| 88 Dashboard                                                  | <b>Kategori Produk</b><br>Home / Kategori Produk |                               |                         |                  |              |                                  |  |  |  |
| <b>El Kategori Menu</b>                                       |                                                  |                               |                         |                  |              |                                  |  |  |  |
| <b>W</b> Menu                                                 | <b>Kategori Produk</b>                           |                               |                         |                  |              |                                  |  |  |  |
| <b>评 Pesanan</b>                                              | 10 v entries per page                            | <b>Tambah Kategori Produk</b> |                         |                  |              |                                  |  |  |  |
| <b>El Pembayaran</b>                                          |                                                  |                               |                         |                  | Search       |                                  |  |  |  |
| <b>1</b> Pelanggan                                            | Nomor                                            | <b>ID Kategori</b>            | Nama Kategori<br>$\sim$ | the con-<br>Aksi |              |                                  |  |  |  |
| Rekening                                                      |                                                  | <b>NsBox</b>                  | Nasi Box                | Edit Delete      |              |                                  |  |  |  |
| $\mathbb{R}^n$ Laporan                                        | $\overline{\mathbf{z}}$                          | TpBsr                         | <b>Tumpeng Besar</b>    | Edit Delete      |              |                                  |  |  |  |
|                                                               | 3                                                | TpMin                         | <b>Tumpeng Mini</b>     | Edit Delete      |              |                                  |  |  |  |
|                                                               | Showing 1 to 3 of 3 entries                      |                               |                         |                  |              |                                  |  |  |  |

**Gambar. 13.** Antar Muka Kelola Kategori Menu

#### 4. Antar Muka Kelola Menu

Pada kelola kategori, admin dapat melakukan perubahan data, penambahan data dan hapus data Menu di *catering* Dapur Lugty

| Kategori Produk<br><b>A</b> | $\times$ +<br>X Depurtugly                       |                    |                      |             | $\sigma$<br>$\checkmark$<br><b>Service</b><br>- 34                                        |
|-----------------------------|--------------------------------------------------|--------------------|----------------------|-------------|-------------------------------------------------------------------------------------------|
| $C$ $\Omega$                | O D localhost/SIP_dapurLugty/Admin/Kategoriphp   |                    |                      |             | ✿<br>$\circledcirc$ $\bullet$ $\bullet$ $\bullet$ $\bullet$ $\bullet$ $\bullet$ $\bullet$ |
| Admin                       | Ξ                                                |                    |                      |             | Profil<br>Logout                                                                          |
| 88 Dashboard                | <b>Kategori Produk</b><br>Home / Kategori Produk |                    |                      |             |                                                                                           |
| <b>El Kategori Menu</b>     |                                                  |                    |                      |             |                                                                                           |
| <b>W</b> Menu               | <b>Kategori Produk</b>                           |                    |                      |             |                                                                                           |
| <b>评 Pesanan</b>            | <b>Tambah Kategori Produk</b>                    |                    |                      |             |                                                                                           |
| <b>E</b> Pembayaran         | 10 v entries per page                            |                    |                      |             | Search                                                                                    |
| <b>1</b> Pelanggan          | Nomor                                            | <b>ID Kategori</b> | Nama Kategori        | ÷.<br>Aksi  | $\sim$                                                                                    |
| Rekening                    |                                                  | <b>NsBox</b>       | Nasi Box             | Edit Delete |                                                                                           |
| $\mathbb{M}$ Laporan        | $\overline{2}$                                   | TpBsr              | <b>Tumpeng Besar</b> | Edit Delete |                                                                                           |
|                             | $\overline{\mathbf{3}}$                          | TpMin              | <b>Tumpeng Mini</b>  | Edit Delete |                                                                                           |
|                             | Showing 1 to 3 of 3 entries                      |                    |                      |             |                                                                                           |

**Gambar. 14.** Antar Muka Kelola Menu

5. Antar Muka Kelola Pesanan

Pada kelola kategori, admin dapat melakukan perubahan data, penambahan data dan hapus data Pesanan di *catering* Dapur Lugty

| <b>Fredak</b><br>٠                                                             | X Deput Lughy<br>$8 + 4$                                                                 |                        |               |           |               |           | $\sim$             | $a \times$<br>$\sim$                 |
|--------------------------------------------------------------------------------|------------------------------------------------------------------------------------------|------------------------|---------------|-----------|---------------|-----------|--------------------|--------------------------------------|
| $C$ $\otimes$                                                                  | O D location SP deputuant/Administration pro-                                            |                        |               |           |               |           | Ŷ.                 | $\circ$ $\bullet$ $\bullet$ $\equiv$ |
| <b>Admin</b>                                                                   | Ξ                                                                                        |                        |               |           |               |           | Profil             | Logout                               |
| <b>Dashboard</b><br><b>Kategori Menu</b><br><b>W</b> Menu<br><b>TI Pesanan</b> | Produk<br>Humm / Produk<br>Produk<br><b>Tambah Produk</b><br>$5 \times$ entries per page |                        |               |           |               |           | Search             |                                      |
| [3] Pembayaran                                                                 | Nama Produk<br>No.                                                                       | <b>Kategori Produk</b> | Gambar Produk | Ketahanan | Harga         | ÷<br>Aksi |                    |                                      |
| <b>1</b> Pelanggan<br><b>ET Rekening</b><br>$=$ Laporan                        | Paket Lengkap 1<br>$\mathbf{1}$                                                          | Nasi Box               |               | 10 Jam    | Rp. 32.000,00 | Detail    | Edit Delete        |                                      |
|                                                                                | $\overline{z}$<br>Paket Lengkap 2                                                        | Nasi Box               |               | 12 Jam    | Rp. 35.000,00 | Detail-   | Edit Delete        |                                      |
|                                                                                | Paket Nasi Bakar<br>3                                                                    | Nasi Box               |               | 8 jam     | Rp. 30.000,00 |           | Detail Edit Delete |                                      |
|                                                                                | Paket Nasi Liwet<br>$\Delta$                                                             | Nasi Box               |               | 5 Jam     | Rp. 30.000,00 | Detail:   | Edit Delete        |                                      |

**Gambar. 15.** Antar Muka Kelola Pesanan

6. Antar Muka Kelola Pembayaran

Pada kelola kategori, admin dapat melakukan perubahan data, penambahan data dan hapus data Pembayaran di *catering* Dapur Lugty

| X Deput Lughy<br>٠<br>Pembayaran       | $x +$                                             |                      |                          |                                              |                   | $\checkmark$        | $\circ$<br>$\sim$<br>$\overline{\phantom{1}}$ |
|----------------------------------------|---------------------------------------------------|----------------------|--------------------------|----------------------------------------------|-------------------|---------------------|-----------------------------------------------|
| $C$ $\Omega$                           | O D localhost/SIP_dapurLugty/Admin/Pembayaran.php |                      |                          |                                              |                   | 110% ☆              | $\circledcirc$ 0 0 $\equiv$                   |
| <b>Admin</b>                           | Ξ                                                 |                      |                          |                                              |                   | Profil              | Logout                                        |
| 88 Dashboard<br><b>E Kategori Menu</b> | Pembayaran<br>Home / Pembayaran                   |                      |                          |                                              |                   |                     |                                               |
| <b>W</b> Menu                          | Pembayaran                                        |                      |                          |                                              |                   |                     |                                               |
| <b>冒 Pesanan</b>                       | v entries per page<br>5                           |                      |                          |                                              |                   | Search              |                                               |
| <b>ED</b> Pembayaran                   | <b>Nama Customer</b><br>No.                       | <b>Tanggal Kirim</b> | <b>Status Pembayaran</b> | <b>Total Harga Pesanan</b>                   | <b>Dibayar Ke</b> | Aksi                |                                               |
| 2 Pelanggan                            | Weni<br>$\mathbf{1}$                              | 2022-11-24           | <b>LUNAS</b>             | Rp. 11.550.000,00                            | Mandiri           | Detail Edit         |                                               |
| Rekening                               | $\sqrt{2}$<br>Anita                               | 2022-12-13           | <b>LUNAS</b>             | Rp. 950.000,00                               | Mandiri           | Edit<br>Detail      |                                               |
| $\sim$ Laporan                         | $\overline{\mathbf{3}}$<br>Anita                  | 2022-12-16           | <b>LUNAS</b>             | Rp. 6.150.000,00                             | Mandiri           | Edit<br>Detail      |                                               |
|                                        | Deby<br>4                                         | 2022-11-17           | <b>LUNAS</b>             | Rp. 625.000,00                               | Mandiri           | Edit<br>Detail      |                                               |
|                                        | Weni<br>5                                         | 2022-12-14           | <b>LUNAS</b>             | Rp. 5.225.000,00                             | Danamon           | Edit<br>Detail      |                                               |
|                                        | Showing 1 to 5 of 10 entries                      |                      |                          |                                              |                   | $1 - 2 \rightarrow$ |                                               |
|                                        |                                                   |                      |                          |                                              |                   |                     |                                               |
|                                        |                                                   |                      |                          | C Copyright Dapur Lugty. All Rights Reserved |                   |                     |                                               |
|                                        |                                                   |                      |                          |                                              |                   |                     |                                               |
|                                        |                                                   |                      |                          |                                              |                   |                     |                                               |

**Gambar. 16.** Antar Muka Kelola Pembayaran

7. Antar Muka Kelola Pelanggan

Pada kelola kategori, admin dapat melakukan perubahan data, penambahan data dan hapus data Pelanggan di *catering* Dapur Lugty

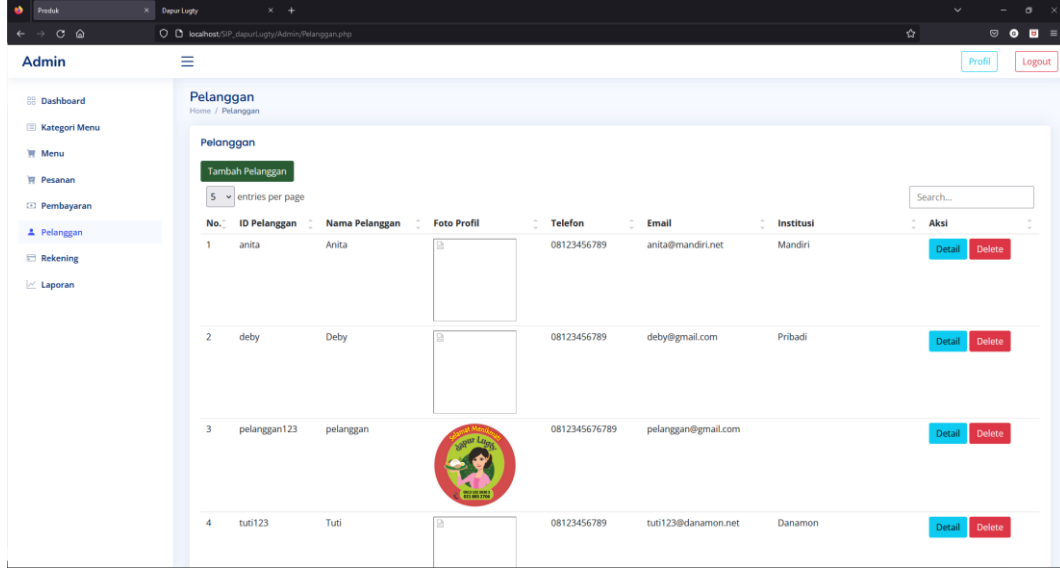

**Gambar. 17.** Antar Muka Kelola Pelanggan

8. Antar Muka Kelola Rekening

Pada kelola kategori, admin dapat melakukan perubahan data, penambahan data dan hapus data rekening di *catering* Dapur Lugty

| <b>b</b><br>Rekening         | $\times$ Depur Lugty        | $\times$ +                                      |                      |                            |                                |   | $\checkmark$ | $\sigma$<br>$\mathbb{R}$<br>- |
|------------------------------|-----------------------------|-------------------------------------------------|----------------------|----------------------------|--------------------------------|---|--------------|-------------------------------|
| $C$ $\Omega$<br>$\leftarrow$ |                             | O D localhost/SIP_dapurLugty/Admin/Rekening.php |                      |                            |                                | ☆ |              | $\circ$ $\bullet$<br>$B =$    |
| <b>Admin</b>                 | Ξ                           |                                                 |                      |                            |                                |   | Profil       | Logout                        |
| <b>RR</b> Dashboard          | Rekening<br>Home / Rekening |                                                 |                      |                            |                                |   |              |                               |
| <b>Kategori Menu</b>         |                             |                                                 |                      |                            |                                |   |              |                               |
| $M$ Menu                     |                             | Rekening                                        |                      |                            |                                |   |              |                               |
| <b>评 Pesanan</b>             |                             | <b>Tambah Rekening</b>                          |                      |                            |                                |   |              |                               |
| <sup>2</sup> Pembayaran      |                             | 10 v entries per page                           |                      |                            |                                |   | Search       |                               |
| 2 Pelanggan                  | No. <sup>-</sup>            | <b>ID Rekening</b>                              | Nama Bank/Platform   | <b>Nama Penerima</b>       | <b>Nomor Rekening/Platform</b> | ÷ | Aksi         | $\sim$                        |
| <b>Ed Rekening</b>           | ٠                           | BANK001                                         | Mandiri              | Lugtyarsi                  | 123456                         |   | Edit Delete  |                               |
| $\mathbb{M}$ Laporan         | $\overline{2}$              | BANK002                                         | Danamon              | Lugtyarsi                  | 1234567                        |   | Edit Delete  |                               |
|                              | $\overline{\mathbf{3}}$     | BANK003                                         | <b>BNI</b>           | Lugtyarsi                  | 12345678890                    |   | Edit Delete  |                               |
|                              | $\boldsymbol{A}$            | <b>BlmByr</b>                                   | Belum Melakukan Pemb | Belum Melakukan Pembayaran | Belum Melakukan Pembayara      |   | Edit Delete  |                               |
|                              |                             | Showing 1 to 4 of 4 entries                     |                      |                            |                                |   |              |                               |

**Gambar. 18**. Antar Muka Kelola Rekening

9. Antar Muka Laporan

Pada halaman laporan, admin dapat melihat daftar pesanan yang sudah masuk pada sistem informasi penjualan Dapur Lugty. Pelanggan juga dapat menekan tombol "Download Excel" untuk mengunduh data penjualan.

| $C \triangle$           | O D localhost/SIP dapurLugty/Admin/Laporan.php |                                                   |                              |               |                         |                        |                     |               | 110%             | $\circ$ $\bullet$    | $B =$  |
|-------------------------|------------------------------------------------|---------------------------------------------------|------------------------------|---------------|-------------------------|------------------------|---------------------|---------------|------------------|----------------------|--------|
| Admin                   | Ξ                                              |                                                   |                              |               |                         |                        |                     |               | Profil           |                      | Logout |
| 88 Dashboard            | Laporan<br>Home / Laporan                      |                                                   |                              |               |                         |                        |                     |               |                  |                      |        |
| <b>Kategori Menu</b>    |                                                | Laporan Periode tanggal 2022-11-01 s/d 2022-12-29 |                              |               |                         |                        |                     |               |                  |                      |        |
| <b>评 Menu</b>           |                                                | mm/dd/yyyy                                        |                              | mm/dd/yyyy    |                         | Tampilkan              |                     |               |                  |                      |        |
| <b>冒 Pesanan</b>        |                                                |                                                   |                              |               |                         |                        |                     |               |                  |                      |        |
| <sup>2</sup> Pembayaran |                                                | <b>&amp; Download Excel</b>                       |                              |               |                         |                        |                     |               |                  |                      |        |
| * Pelanggan             | $\mathsf{s}$                                   | $\times$ entries per page                         |                              |               |                         |                        |                     |               | Search           |                      |        |
| Rekening                | No.                                            | ID Psn                                            | <b>Tanggal Pesan</b>         | Nama Customer | Institusi               | <b>Nama Produk</b>     | Harga Produk Jumlah |               | Total            | Aksi                 |        |
| $\sim$ Laporan          | $\mathbf{1}$                                   | 29                                                | 2022-11-01 17:35:10          | Weni          | Binus Summarecon Bekasi | Tumpeng Besar 15 Porsi | Rp. 575.000,00      | $\lceil$      | Rp. 575.000,00   | Detail               |        |
|                         | $\overline{2}$                                 | 29                                                | 2022-11-01 17:35:10          | Weni          | Binus Summarecon Bekasi | Paket Nasi Liwet       | Rp. 30.000,00       | 150           | Rp. 4.500.000,00 | Detail               |        |
|                         | 3                                              | 34                                                | 2022-11-01 18:31:06          | Deby          | Pribadi                 | Tumpeng Besar 15 Porsi | Rp. 575.000,00      | $\frac{1}{2}$ | Rp. 575.000,00   | Detail               |        |
|                         | $\boldsymbol{A}$                               | 35                                                | 2022-11-01 18:31:18          | Deby          | Pribadi                 | Paket Tumpeng Mini     | Rp. 38.000,00       | 50            | Rp. 1.900.000,00 | Detail               |        |
|                         | 5                                              | 32                                                | 2022-11-08 17:45:48          | Anita         | Mandiri                 | Tumpeng Besar 20 Porsi | Rp. 750.000,00 1    |               | Rp. 750.000,00   | Detail               |        |
|                         |                                                |                                                   | Showing 1 to 5 of 10 entries |               |                         |                        |                     |               |                  | 1<br>$2 \rightarrow$ |        |
|                         |                                                |                                                   |                              |               |                         |                        |                     |               |                  |                      |        |

**Gambar. 19**. Antar Muka Laporan

# 10. Halaman Kelola Profil

Pada halaman kelola profil, admin dapat melakukan perubahan terhadap data admin.

| ٠<br><b>Produk</b>           | $\times$ Deput Lugty<br>$\times$ +                 |                          |                          | $\checkmark$<br>$\sigma$<br>$\sim$ $\times$<br>÷                                       |
|------------------------------|----------------------------------------------------|--------------------------|--------------------------|----------------------------------------------------------------------------------------|
| $C$ $\Omega$<br>$\leftarrow$ | O D localhost/SIP depurtuaty/Admin/ProfielJbah.php |                          |                          | $110\%$ $\,$ $\,$ $\overline{\mathrm{G}}$ $\,$<br>$\circ$ $\bullet$ $\bullet$ $\equiv$ |
| Admin                        | Ξ                                                  |                          |                          | Profil<br>Logout                                                                       |
| 88 Dashboard                 | Profile<br>Home / Profile / Edit Profile           |                          |                          |                                                                                        |
| <b>E Kategori Menu</b>       |                                                    |                          |                          |                                                                                        |
| <b>河 Menu</b>                |                                                    | <b>Edit Profile</b>      |                          |                                                                                        |
| <b>评 Pesanan</b>             |                                                    | <b>ID/Username Admin</b> | admin                    |                                                                                        |
| <sup>2</sup> Pembayaran      |                                                    | Nama Admin               | admin                    |                                                                                        |
| 2. Pelanggan                 |                                                    | <b>Telepon Admin</b>     | 081987654321             |                                                                                        |
| Rekening                     | admin                                              | Email Admin              | admin1@gmail.com         |                                                                                        |
|                              |                                                    | Profile Admin            | Browse No file selected. |                                                                                        |
|                              |                                                    |                          | <b>Ubah Detail Admin</b> |                                                                                        |
|                              |                                                    |                          |                          |                                                                                        |

**Gambar. 20**. Antar Muka Kelola Profil

# **4.4 Hasil Uji Coba Sistem**

Setelah sistem informasi penjualan sudah berhasil dibangun, maka langkah selanjutnya adalah pengujian pada sistem informasi yang dibuat. Pengujian dilakukan dengan metode black box testing. Black box testing dilakukan untuk mengamati inputan dan hasil yang berjalan pada sistem informasi yang sudah dibangun. Berikut hasil pengujian sistem informasi penjualan pada *catering* Dapur Lugty:

# **4.4.1. Pengujian Web Pelanggan**

| No             | Pengujian            | Input                                                      | Hasil yang Diharapkan                                                   | Hasil Uji |
|----------------|----------------------|------------------------------------------------------------|-------------------------------------------------------------------------|-----------|
| 1              | Daftar               | Pelanggan<br>mengisi<br>form                               | Data pelanggan terinput ke database                                     | Valid     |
|                |                      | pendaftaran<br>dan<br>menekan                              | dan masuk ke halaman utama                                              |           |
|                |                      | tombol daftar                                              | pelanggan                                                               |           |
| $\overline{2}$ | Login                | Pelanggan mengisi form login                               | Sistem melakukan verifikasi data                                        | Valid     |
|                |                      | dan menekan tombol login                                   | dari database dan masuk ke halaman                                      |           |
|                |                      |                                                            | utama pelanggan.                                                        |           |
| 3              | Lihat menu           | Pelanggan menekan tombol                                   | Sistem menampilkan daftar menu                                          | Valid     |
| 4              | Lihat<br>detail      | "Menu" yang ada pada navbar.<br>Setelah berada di halaman  | yang tersedia di catering dapur lugty<br>Sistem menampilkan detail menu | Valid     |
|                | menu                 | pelanggan<br>menekan<br>menu,                              | dari menu yang dipilih pelanggan.                                       |           |
|                |                      | salah satu menu untuk melihat                              |                                                                         |           |
|                |                      | detail menu.                                               |                                                                         |           |
| 5              | Menambah             | Setelah berada pada halaman                                | Sistem menyimpan data dari barang                                       | Valid     |
|                | ke keranjang         | menu atau halaman detail                                   | yang ditambahkan ke keranjang                                           |           |
|                |                      | pelanggan menekan<br>menu,                                 | pada database dan pelanggan dapat                                       |           |
|                |                      | "Tambahkan<br>tombol<br>ke                                 | melihat<br>menu<br>yang<br>sudah                                        |           |
|                |                      | keranjang".                                                | ditambahkan ke keranjang pada                                           |           |
|                |                      |                                                            | halaman keranjang                                                       |           |
| 6              | Melihat              | Pelanggan menekan symbol                                   | Sistem menampilkan daftar menu                                          | Valid     |
|                | halaman<br>keranjang | keranjang belanja yang ada<br>pada navbar.                 | sudah<br>yang<br>ditambahkan<br>ke<br>keranjang belanja                 |           |
| $\tau$         | Mengedit             | Pelanggan<br>melakukan                                     | Sistem mendata perubahan jumlah                                         | Valid     |
|                | halaman              | perubahan jumlah barang pada                               | barang<br>dan menyimpannya<br>ke                                        |           |
|                | keranjang            | kolom jumlah barang dan                                    | database.                                                               |           |
|                |                      | menekan tombol edit jumlah.                                |                                                                         |           |
| 8              | Menghapus            | Pelanggan menekan tombol                                   | Sistem menghapus menu tersebut                                          | Valid     |
|                | di<br>menu           | "x" pada menu yang ingin                                   | dari tabel kerangjang yang ada pada                                     |           |
|                | keranjang            | dihapus dari keranjang.                                    | database.                                                               |           |
| 9              | Melakukan            | Pelanggan menekan tombol                                   | Sistem<br>menampilkan<br>form                                           | Valid     |
|                | pemesanan            | "Buat Pesanan" yang ada di                                 | pemesanan dan menyimpan data                                            |           |
|                |                      | halaman keranjang belanja dan<br>mengisi form pesanan lalu | pesanan setelah pelanggan menekan<br>tombol "Pesan Sekarang"            |           |
|                |                      | menekan<br>tombol<br>"Pesan                                |                                                                         |           |
|                |                      | untuk melakukan<br>Sekarang                                |                                                                         |           |
|                |                      | pemesanan pada menu yang                                   |                                                                         |           |
|                |                      | terdapat di keranjang belanja.                             |                                                                         |           |
| 10             | Membatalkan          | Pelangan menekan tombol                                    | Data pesanan akan terhapus.                                             | Valid     |
|                | pesanan              | "Batalkan Pesanan" yang ada                                |                                                                         |           |
|                |                      | pada halaman pesanan saya.                                 |                                                                         |           |
|                |                      | Tombol<br>batalkan<br>pesanan                              |                                                                         |           |
|                |                      | hanya muncul saat pelanggan                                |                                                                         |           |
|                | Melakukan            | belum melakukan pembayaran.                                |                                                                         | Valid     |
| 11             | pembayaran           | Pelanggan menekan tombol<br>"Bayar Tagihan" yang ada di    | Data konfirmasi pembayaran akan<br>tersimpan di database                |           |
|                |                      | halaman tagihan saya lalu                                  |                                                                         |           |
|                |                      | mengisi form pembayaran dan                                |                                                                         |           |
|                |                      | menekan<br>tombol<br>"Kirim                                |                                                                         |           |
|                |                      | Konfirmasi Pembayaran"                                     |                                                                         |           |

**Tabel 2**. Hasil Uji Coba Sistem Pelanggan

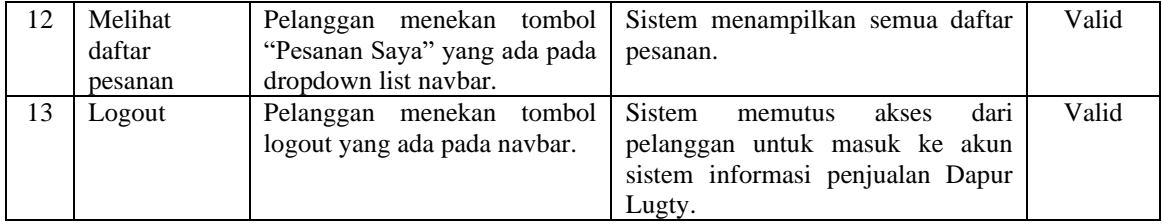

# **4.4.2. Pengujian Web Admin**

**Tabel 3.** Hasil Uji Coba Sistem Admin

| No           | Pengujian                        | Input                                                         | Hasil yang Diharapkan                                                   | Hasil Uji |
|--------------|----------------------------------|---------------------------------------------------------------|-------------------------------------------------------------------------|-----------|
| $\mathbf{1}$ | Login                            | Admin mengisi form login                                      | Sistem melakukan verifikasi data                                        | Valid     |
|              |                                  | dan menekan tombol login                                      | dari database. Bila data yang diisi                                     |           |
|              |                                  |                                                               | sesuai, maka admin masuk ke                                             |           |
|              |                                  |                                                               | halaman utama admin.                                                    |           |
| 2            | Lihat menu                       | Admin<br>menekan<br>tombol                                    | Sistem menampilkan halaman menu                                         | Valid     |
|              |                                  | "Menu"<br>ada<br>yang<br>pada                                 | yang didalamnya terdapat daftar dari                                    |           |
|              |                                  | navbar.                                                       | menu yang tersedia di catering dapur                                    |           |
| 3            | Kelola kategori                  | Admin<br>menekan<br>tombol                                    | lugty<br>Sistem<br>menampilkan<br>halaman                               | Valid     |
|              | (melihat<br>menu                 | "kategori menu" yang ada                                      | kategori menu yang didalamnya                                           |           |
|              | daftar<br>kategori               | pada navbar.                                                  | terdapat daftar dari kategori menu.                                     |           |
|              | menu)                            |                                                               |                                                                         |           |
| 4            | Kelola kategori                  | menekan<br>tombol<br>Admin                                    | Data yang diisi oleh admin pada                                         | Valid     |
|              | (tambah<br>menu                  | "tambah<br>kategori<br>menu"                                  | form kategori menu akan tersimpan                                       |           |
|              | kategori menu)                   | yang ada pada halaman                                         | di database dan data tersebut akan                                      |           |
|              |                                  | kategori menu lalu mengisi                                    | muncul pada drop down list yang                                         |           |
|              |                                  | form tambah kategori menu.                                    | ada di kolom kategori menu bagian                                       |           |
|              |                                  |                                                               | menu.                                                                   |           |
| 5            | Kelola kategori<br>(edit<br>menu | Admin<br>tombol<br>menekan<br>"edit"<br>pada<br>salah<br>satu | Data yang diubah pada form edit<br>kategori<br>akan<br>menu<br>disimpan | Valid     |
|              | kategori menu)                   | kategori<br>menu<br>dan                                       | perubahanannya di database.                                             |           |
|              |                                  | melakukan perubahan pada                                      |                                                                         |           |
|              |                                  | form kategori menu.                                           |                                                                         |           |
| 6            | Kelola kategori                  | Admin<br>menekan<br>tombol                                    | Sistem menampilkan<br>peringatan                                        | Valid     |
|              | (hapus<br>menu                   | "hapus"<br>pada salah satu                                    | akan menghapus kategori menu.                                           |           |
|              | kategori menu)                   | kategori menu yang terdapat                                   | Bila disetujui maka kategori menu                                       |           |
|              |                                  | pada halaman kategori menu.                                   | tersebut akan dihapus dari database.                                    |           |
| 7            | Kelola<br>menu                   | menekan<br>Admin<br>tombol                                    | Sistem menampilkan detail dari                                          | Valid     |
|              | (lihat)<br>detail                | "detail" pada salah satu menu                                 | menu yang dipilih.                                                      |           |
| 8            | menu)<br>Kelola<br>menu          | yang ada di halaman menu.<br>Admin<br>menekan<br>tombol       | Data yang diisi oleh admin pada                                         | Valid     |
|              | (tambah menu)                    | "tambah menu" yang ada                                        | form menu akan tersimpan di                                             |           |
|              |                                  | pada halaman menu lalu                                        | database.                                                               |           |
|              |                                  | mengisi form tambah menu.                                     |                                                                         |           |
| 9            | Kelola<br>menu                   | Admin<br>menekan<br>tombol                                    | Data yang diubah pada form edit                                         | Valid     |
|              | (edit menu)                      | "edit" pada salah satu menu                                   | akan<br>disimpan<br>menu                                                |           |
|              |                                  | dan melakukan perubahan                                       | perubahanannya di database.                                             |           |
|              |                                  | pada form menu.                                               |                                                                         |           |
| 10           | Kelola<br>menu                   | Admin<br>tombol<br>menekan                                    | menampilkan peringatan<br>Sistem                                        | Valid     |
|              | (hapus menu)                     | "hapus"<br>pada salah<br>satu                                 | menghapus<br>akan<br>menu.<br>Bila                                      |           |
|              |                                  | menu yang terdapat pada<br>halaman menu.                      | disetujui maka menu tersebut akan<br>dihapus dari database.             |           |
| 11           | Kelola pesanan                   | Admin<br>menekan<br>tombol                                    | Sistem mengarahkan ke halaman                                           | Valid     |
|              | daftar<br>(lihat)                | "Pesanan" yang ada pada                                       | pesanan dan menampilkan daftar                                          |           |
|              | pesanan)                         | navbar.                                                       | pesanan yang masuk.                                                     |           |
| 12           | Kelola pesanan                   | Admin<br>menekan<br>tombol                                    | Sistem menampilkan detail dari                                          | Valid     |
|              | detail<br>(lihat)                | "detail"<br>pada salah satu                                   | pesanan yang dipilih.                                                   |           |

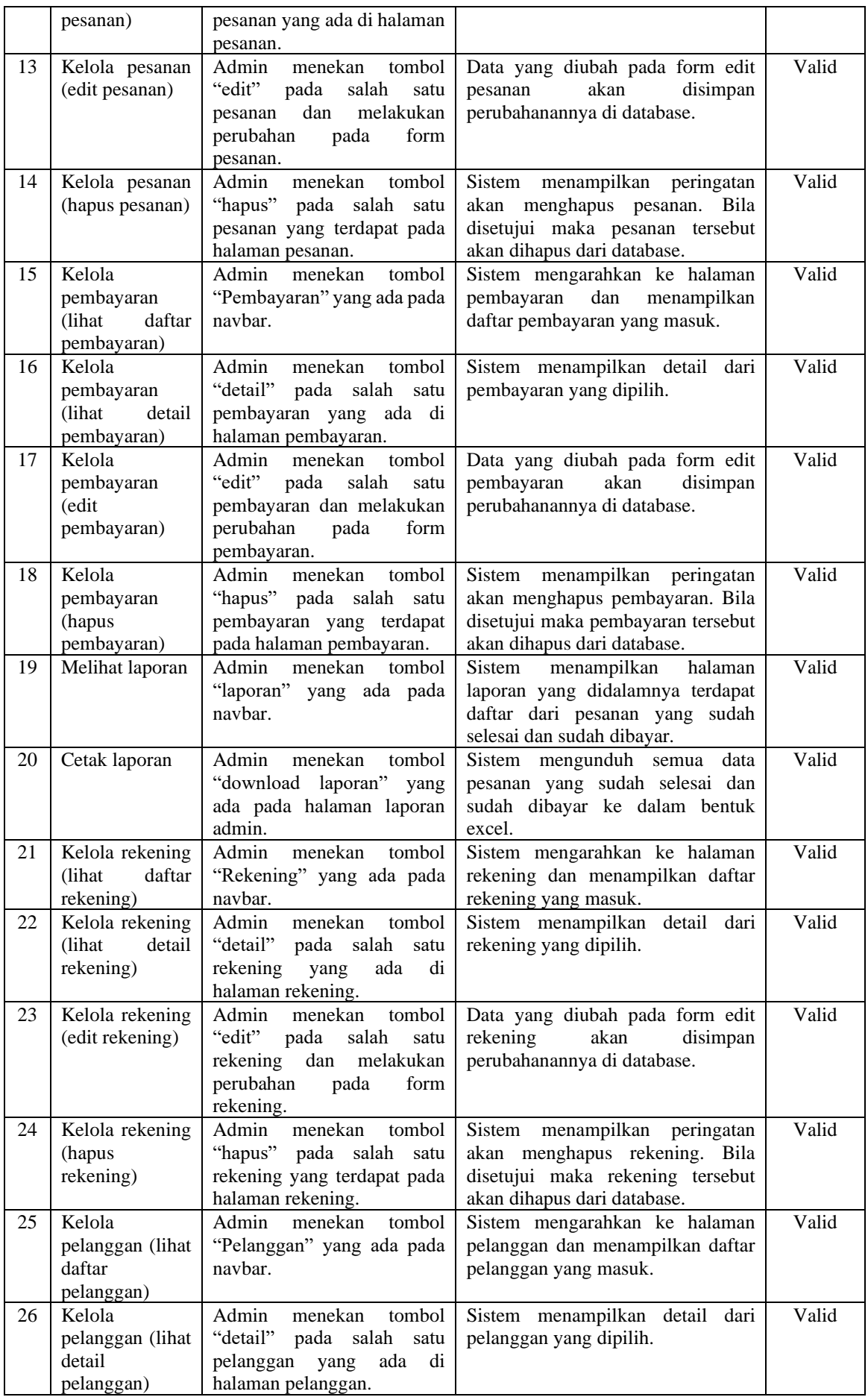

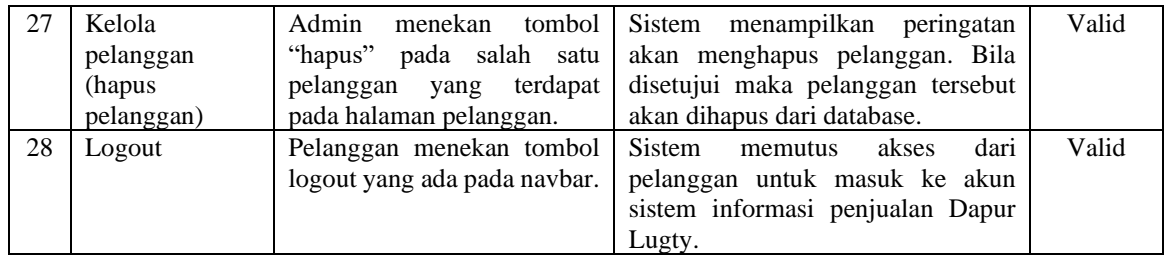

# **5 Kesimpulan dan Saran**

### **5.1 Kesimpulan**

Berdasarkan hasil penelitian yang telah dilakukan, maka dapat disimpulkan bahwa:

- 1. Sistem informasi penjualan Dapur Lugty dapat digunakan sebagai media promosi dengan cara menyebarluaskan link sistem informasi penjualan pada media sosial. Dengan mengakses link tersebut calon pelanggan dapat mengetahui informasi harga dan detail menu pada *catering* Dapur Lugty.
- 2. Informasi detail menu dan harga sudah tertera di sistem informasi penjualan Dapur Lugty, sehingga dapat meningkatkan keefektifan transaksi penjualan.
- 3. Dengan adanya sistem informasi penjualan, data pesanan pada Dapur Lugty terpusat jadi satu sehingga pengelolaan data menjadi lebih efisien dan efektif.

#### **5.2 Saran**

Berdasarkan penelitian yang telah dilakukan, maka peneliti memberikan saran untuk pemeliharaan dan pengembangan sistem informasi penjualan pada *catering* Dapur Lugty. Berikut saran yang diberikan:

1. Bagi Pemilik Catering

Peneliti menyarankan untuk melakukan pengawasan dan perawatan terhadap sistem informasi penjualan yang berjalan secara berkala. Hal tersebut dilakukan untuk mengidentifikasi kemugkinan *error* pada sistem atau fungsi yang tidak berjalan sesuai perencanaan sistem.

2. Bagi Peneliti Selanjutnya

Peneliti menyarankan untuk melakukan pengembangan yang disesuaikan dengan kebutuhan baru pelanggan atau pemilik catering seperti pesanan yang bisa di*custom*

# **Referensi**

- [1] Kementerian Komunikasi dan Informatika Republik Indonesia, "Survey Pengguna TIK Serta Implikasinya terhadap Aspek Sosial, Budaya dan Ekonomi Masyarakat," pp. 1–20, 2019.
- [2] T. Sutabri, *Konsep Sistem Informasi*. Yogyakarta: Penerbit Andi, 2012.
- [3] E. Y. Anggraeni, E. Risanto, Y. Basuki, D. Nofianto, A. A. C, and A. Offset, *Pengantar Sistem Informasi*. Penerbit Andi.
- [4] N. N. Supuwiningsih and M. T. Dr. Muhammad Rusli, *Sistem Informasi Geografis: Konsep Dasar \& Implementasi*. Penerbit Andi, 2020.
- [5] H. B. Bekti, "Mahir Membuat Website Dengan Adobe Dreamweaver CS6, CSS dan JQuery." Yogyakarta, 2015.
- [6] R. Romindo *et al.*, *Sistem Informasi Bisnis*. Yayasan Kita Menulis, 2020.
- [7] E. Crookshanks, *Practical Software Development Techniques: Tools and Techniques for Building Enterprise Software*. Apress, 2014.
- [8] A. Nordeen, *Learn Software Testing in 24 Hours: Definitive Guide to Learn Software Testing for Beginners*. Guru99, 2020.
- [9] Susilo, I. N., & Ermatita, E. (2022). SISTEM INFORMASI PENJUALAN BERBASIS WEB PADA USAHA MIKRO KECIL DAN MENENGAH WENDYS CAKE. In Prosiding Seminar Nasional Mahasiswa Bidang Ilmu Komputer dan Aplikasinya (Vol. 3, No. 2, pp. 72-83).
- [10] Syahputra, M. S. R., & Rahayu, T. (2022). Sistem Informasi Penjualan Toko Suku Cadang Kendaraan Roda Dua pada Rajawali Motor 27 Berbasis Website. PROSIDING SEINASI-KESI, 1(1), 39-49.